## Vinkkejä laskujen ja tapahtumien tarkasteluun

**Visma.net Expensen pääkäyttäjänä** voit hyödyntää ohjelman **Raportit**-osiossa olevaa **Laskutapahtumat**-koontia. Koonnissa näytetään kaikki laskutapahtumat antamasi rajauksen perusteella. Seuraavassa muutama esimerkki, miten voit hyödyntää koontia laskujen ja tapahtumien tarkastelun apuna.

## Luottokorttitapahtumien täsmäytys

Mikäli yrityksessä on käytössä Expenseen integroituja luottokortteja, jotka ovat yrityksen maksuvastuulla, auttaa **Laskutapahtumat**-koonti korttitapahtumien täsmäytyksessä. Koonti näyttää yrityksen maksamiksi merkityillä luottokorttitapahtumilla yksilölliset viitteet (**Reference number**). Viitteen avulla voit tehdä täsmäytystä yritykselle tulleeseen luottokorttilaskuun, vastaava viitenumero pitäisi löytyä laskulta.

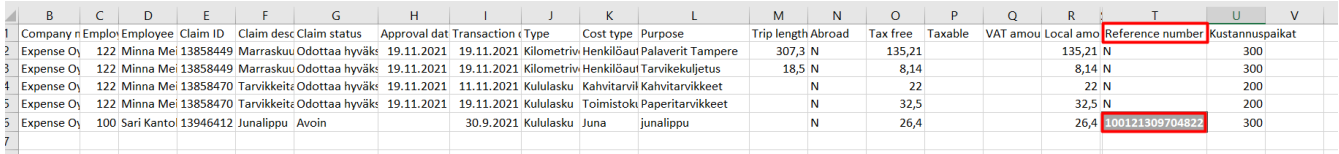

Mikäli luottokorttilaskun tapahtumaa ei löydy koonnista, on mahdollista, ettei laskun kirjaaja ole lisännyt tapahtumaa vielä yhdellekään laskulle. Koonti näyttää vain Expensen kululaskuille lisätyt luottokorttitapahtumat.

## Avointen laskujen seuranta

**Laskutapahtumat** näyttää laskujen tilat, eli näet, millä tiloilla yrityksen laskut Expensessä ovat. Esimerkiksi, jos haluat kuun- tai vuodenvaihteessa tarkistaa, paljonko ja kenellä on avoimia laskuja Expensessä, näet sen kätevästi tilakoodien (**Claim status**) avulla.

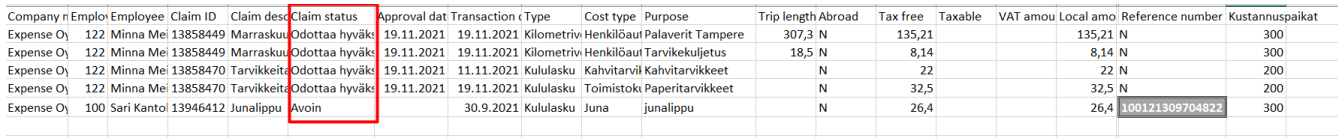

## Tapahtumatyypit

Voit lajitella ja suodattaa koonnin tietoja eri tavoin esimerkiksi Excelissä. Esim. sarake **Type** näyttää, onko tapahtuma matka, kilometriveloitus vai kulu. Sarake **Cost type** taas näyttää tapahtumien tyypit (eli tarkempi kulu- tai korvauslaji).

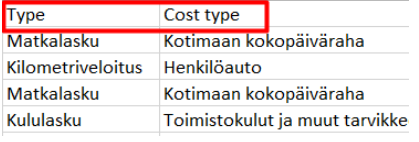

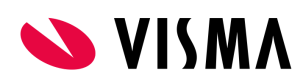